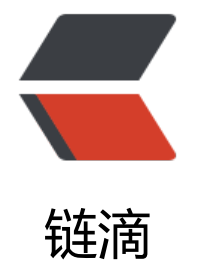

# impdp(数据泵[\)-- 导](https://ld246.com)入 dmp 文件

作者: liangyilin

- 原文链接:https://ld246.com/article/1680589071184
- 来源网站:[链滴](https://ld246.com/member/liangyilin)
- 许可协议:[署名-相同方式共享 4.0 国际 \(CC BY-SA 4.0\)](https://ld246.com/article/1680589071184)

### **第一步:创建表空间**

create tablespace farmdoab datafile 'D:\dzzwpt.dbf' size 100M autoextend on next 50m;

# **第二步:创建用户,并指定默认的表空间**

create user bbzx\_phjj\_20 identified by 1default tablespace farmdoab;

--》》(删除用户: drop user bbzx\_tpjj\_20 cascade;)

### 第三步: 授权

4.1: 授权dba权限: grant connect, dba to bbzx tpjj 20;

4.2: 授权用户bbzx\_phjj\_20读写目录文件: grant read, write on directory dp\_dir to bbzx\_tpjj\_20;

### **第四步:创建目录**

create or replace directory DMP\_BBZX\_TPJJ as '/home/app/dpdump/';

 PS:把要导入的DMP文件放入目录下。 PPS:也可以不创建目录将DMP文件放在"select \* from dba\_directories;"查询出的结果的"DATA\_P MP\_DIR"对应的地址

# **第五步:导入DMP文件**

impdp BBZX\_TPJJ\_20/1@orcl transform=segment\_attributes:n directory=DMP\_BBZX\_TPJJ D MPFILE=bbzx20180821\_manual.dmp LOGFILE=BBZX\_TPJJ\_20181107.log remap\_schema=BBZ :BBZX\_TPJJ\_20 transform=oid:n

PS: logfile可以不加, 不加系统自动创建。

 PPS:如果将DMP文件放在"select \* from dba\_directories;"查询出的结果的"DATA\_PUMP\_DIR" 应的地址,可以不用加directory

PPPS:remap\_schema=BBZX:BBZX\_TPJJ\_20, BBZX是导出库的用户名, BBZX\_TPJJ\_20是导入库 用户名

 $\Box$ 

--------------警示: 这样并不一定就OK了,报错是常事,把心静下来解决--------------------------------------------

注意事项:

1.要确定这个.DMP文件是expdp导出的还是exp导出的,exp导出的文件上面导入方法不好使

 2.要确定导出的数据库版本和自己的数据库版本是否相同或不同,低版本到高版本+version= 的数据库版本

3.一定把要导入的DMP文件放入要导入的目录下,不然系统找不到

4.导入DMP文件的dumpfile的路径直接写文件名字.DMP。因为前面目录directory已有

5.就这么多,以后找到问题再补充

-----------------------------基于上面文件的查询sql语句------------------------------------------

### 1.查询表空间

1.1 查所有表空间

select \* from dba\_tablespacer t;

1.2 只查表空间名称:

select tablespace name from dba tablespaces;

也可以进Oracle点击TABLESPACE里面看。

### 2.查询目录

select \* from dba\_directories;

也可以进Oracle点击DIRECTORY里面看.点击右键properties可以看到目录路径

### 3.查看当前数据库版本号

select \* from v\$version;

```
4.查看数据库编码
```
select userenv ('language') from dual;

5.查看表空间使用情况

select a.tablespace name, total, free, total-free as used from

(select tablespace\_name, sum(bytes)/1024/1024/1024 as total from dba\_data\_files group by t blespace\_name) a,

(select tablespace\_name, sum(bytes)/1024/1024/1024 as free from dba\_free\_space group by ablespace\_name) b

where a.tablespace  $name = btablespace  $name;$$ 

#### $\Box$